# 학습보조기기 및 보조공학기기 사용자 매뉴얼

성결대학교 장애학생지원센터

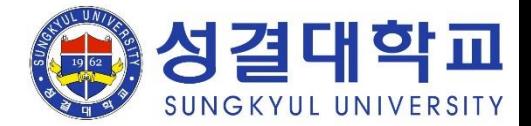

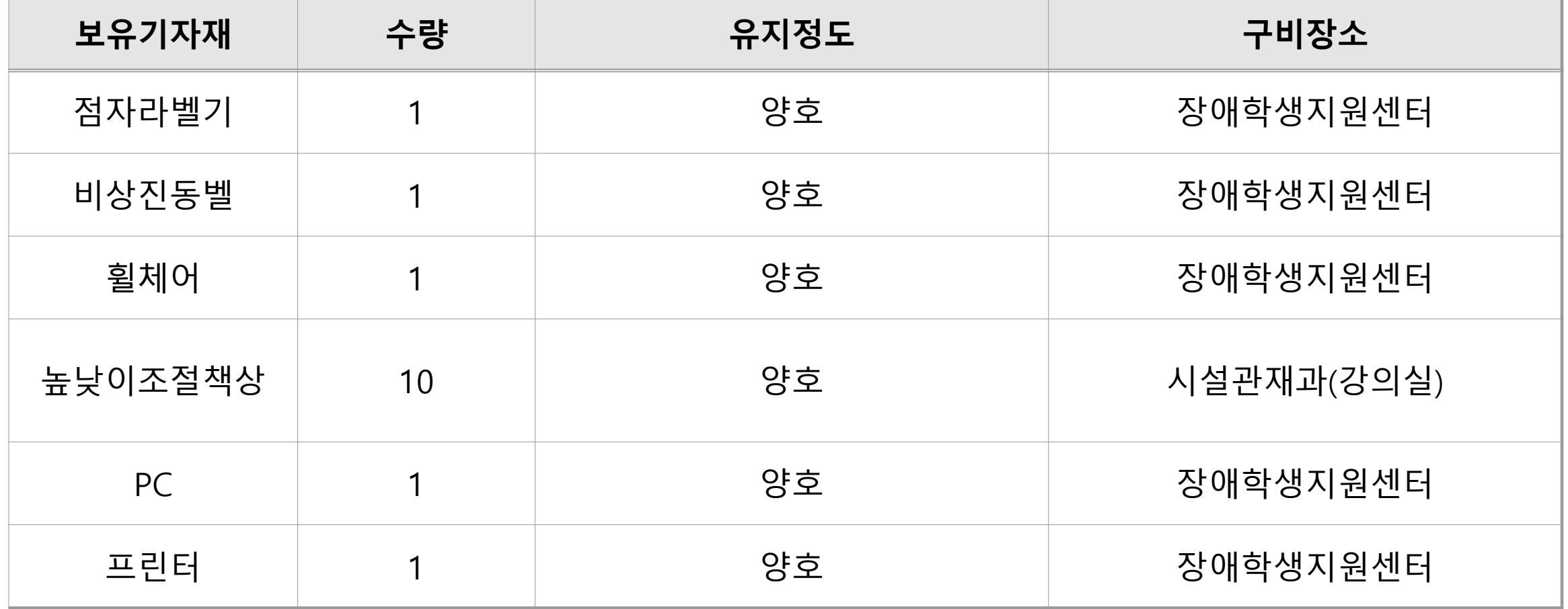

Braille Labeler KGS Corp.  $BL-1000$ RESET **SET CUT** 

점자 라벨러

- 사용방법 ① 본체에 테이프 삽입 후 고정키를 눌러 테이프의 끝 위치 조정 하여 SET 버튼 누름 ② 설치된 프로그램을 실행하여 PC에서 원하는 글자 입력하고 점역 버튼을 누른 뒤 인쇄를 위해 점자 출력 버튼을 누름 ③ 라벨이 인쇄되면 절단키를 눌러 출력된 점자 테이프를 제거
- PC프로그램을 통하여 원하는 글과 출력수를 입력하여 간단하 게 점자라벨을 만들 수 있는 점자라벨러 ○ 건물의 안내문, 엘리베이터, 계단의 손잡이, 건물 입구, 자판기 등에 안내용 라벨로 활용

기기소개

성결대학교

무선 신호기

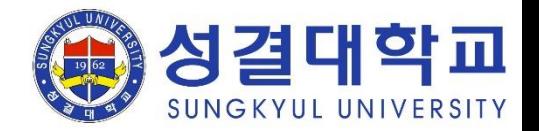

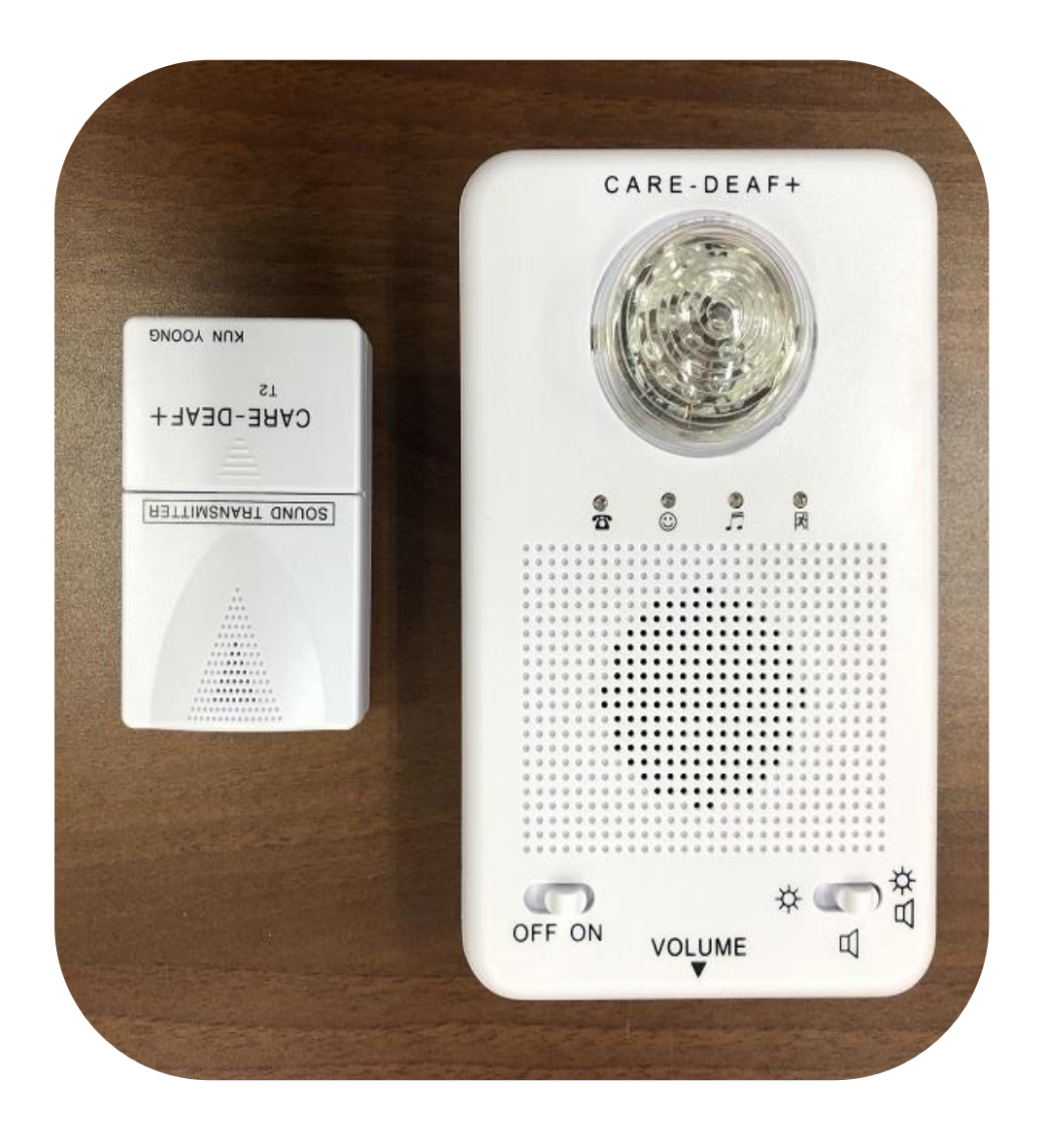

## 기기소개

○ 소리를 듣지 못하는 청각장애인에게 빛과 진동을 통해 주변 환경을 인지할 수 있도록 하는 무선 신호장치 ○ 초인종, 전화벨, 자명종 시계, 아기울음소리 등 생활주변의 소 리를 진동(빛)으로 바꿔서 청각장애인에게 알려줌

#### 사용방법

- ① 발신장치의 모드(OFF, 램프점멸, 램프점멸+진동) 선택
- ② 진동수신기가 발신장치로부터 정상적으로 신호가 오는지 확
	- 인
- ③ Reset 버튼을 눌러 소형램프점멸과 진동을 멈춤

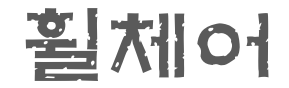

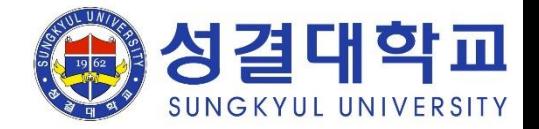

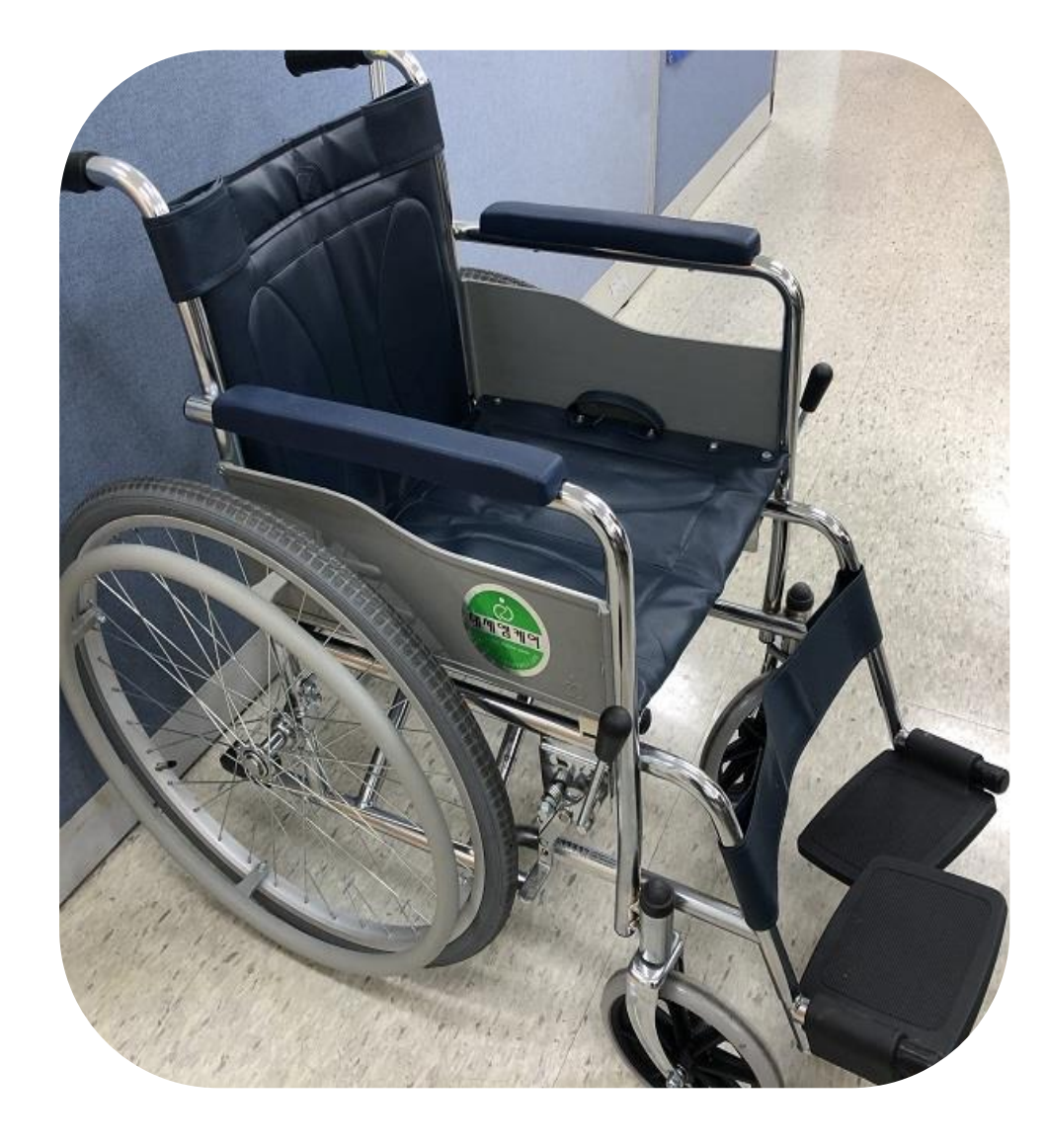

### 장애학생지원센터 내 휠체어 구비 사용방법 ① 의자 시트 양끝에 있는 손잡이를 눌러 휠체어를 펼침 ② 사용 후 의자 시트 양끝에 있는 손잡이를 안쪽으로 당겨 휠체 어를 접어 보관 ※ 타이어 공기압 등 기기 유지보수는 장애학생지원센터에서 담당

○ 거동이 불편한 지체, 뇌병변 장애인의 이동편의지원을 위하여

#### 기기소개

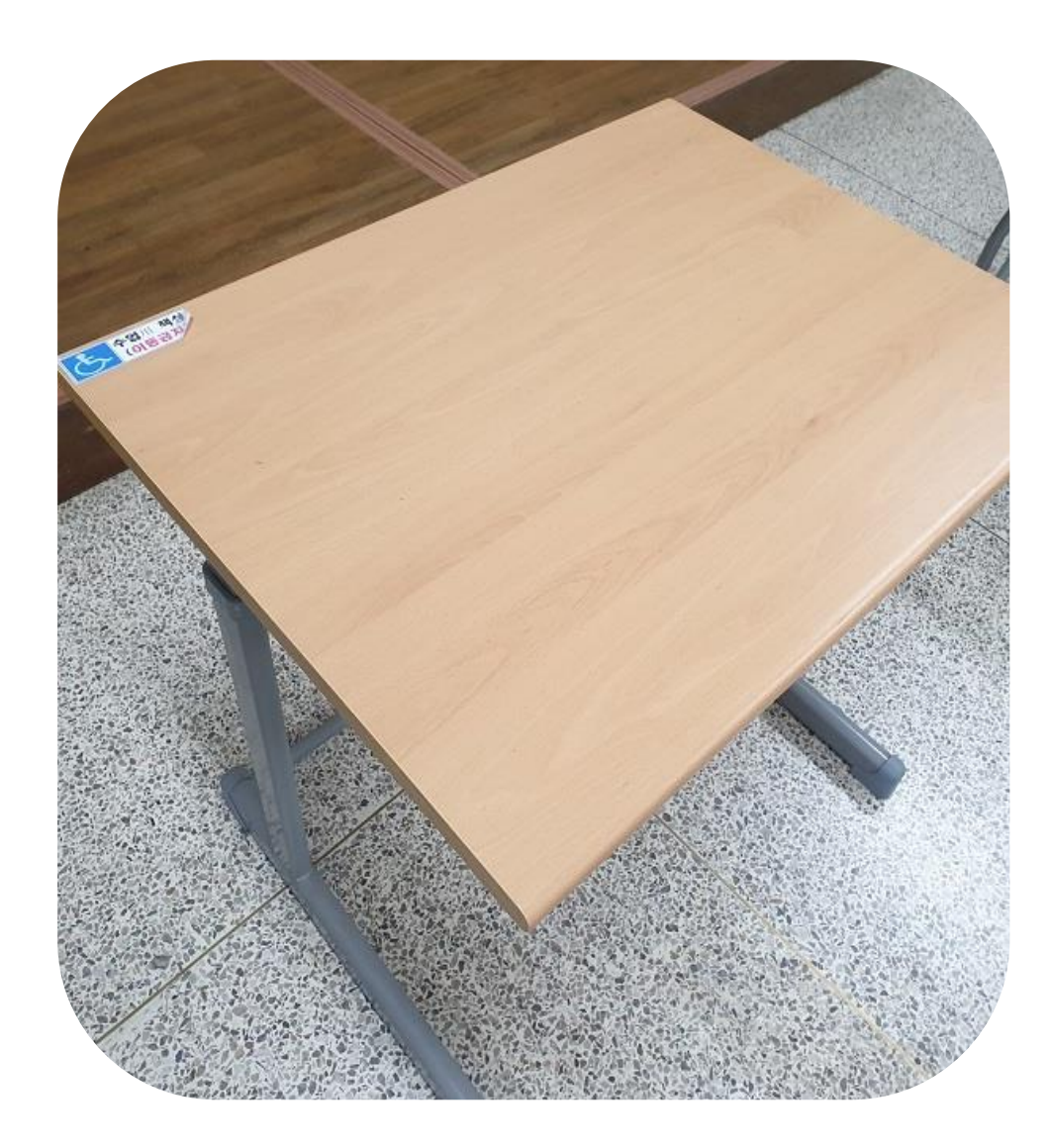

로 연락하여 책상 배치 받기

- 성이 용이한 곳에 배치 ③ 수강하는 강의실에 해당 책상이 없을 경우 장애학생지원센터
- 여 사용 ② 자신이 원하는 위치에 배치하되, 다음 사용자를 위하여 접근
- ① 자신의 신체에 맞는 높이로 맞추어, 책상 기둥 높이를 조절하

#### 사용방법

등으로도 쉽게 접근이 가능함

- 강의실 출입구에서 이동이 용이한 위치에 배치하여 휠체어
- 높낮이 조절을 통해 휠체어 사용자 등 대상자의 책상 접근성 을 향상시켜 학업 증진에 기여함
- 기기소개

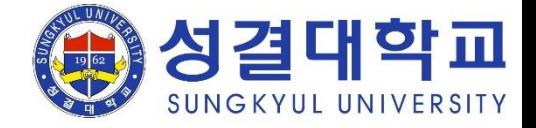

높낮이 조절 책상

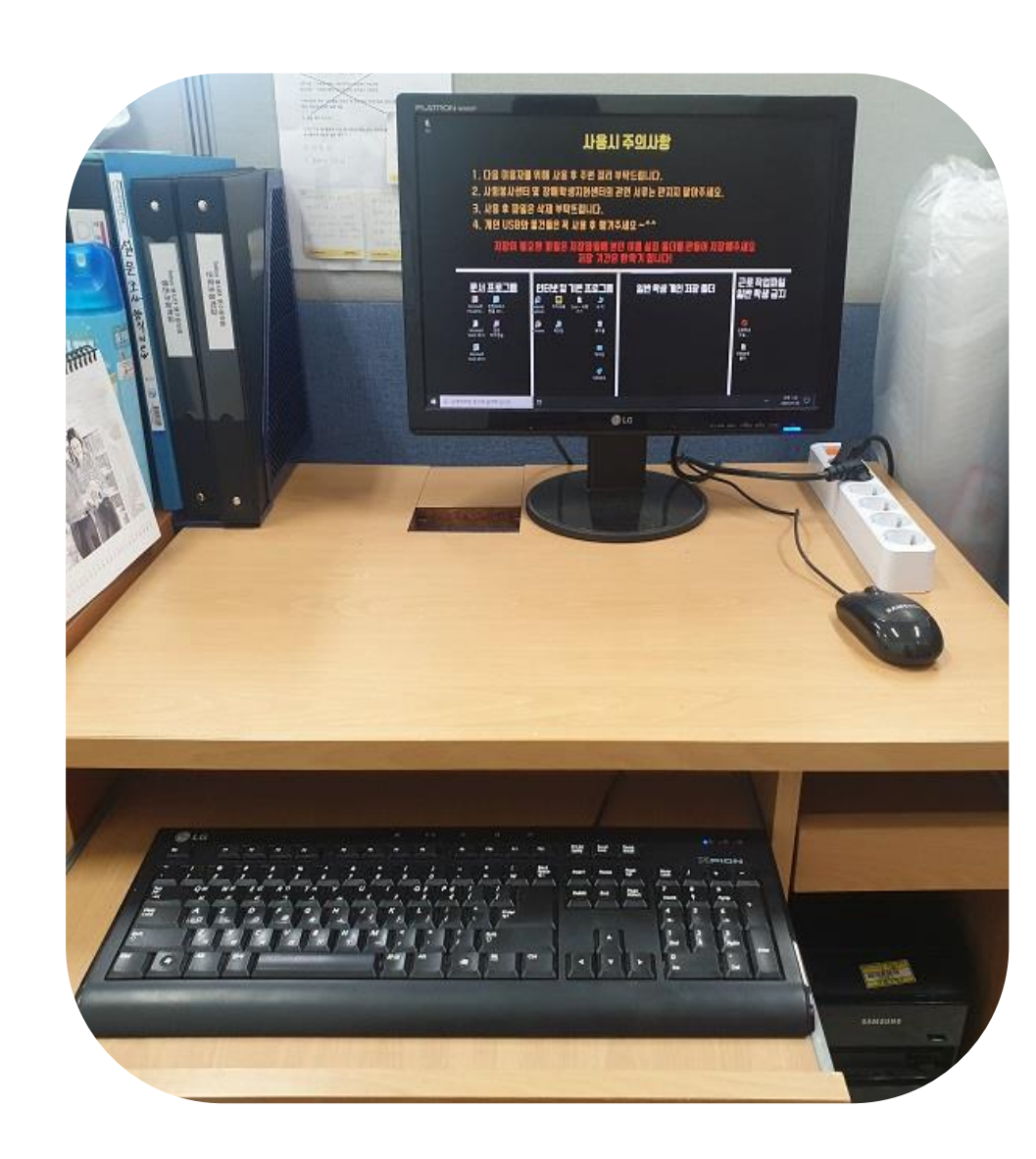

- ② PC 사용 후 개인 파일 삭제 ③ PC 종료 후 USB 및 개인 소지품 확인
- 사용방법 ① 장애학생지원센터의 안내에 따라 PC 실행(비밀번호 해제 등)
- 프린터와 연결되어, 필요시 출력 가능
- 기기소개 ○ 장애학생의 학업 편의 증진을 위하여 장애학생지원센터 내 PC설치(인터넷 검색, 문서편집 가능)

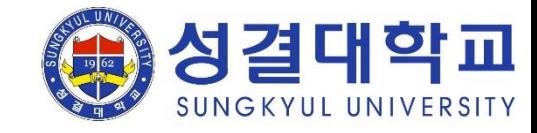

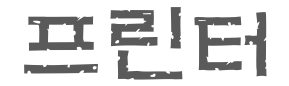

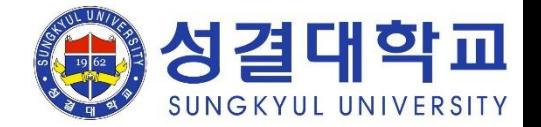

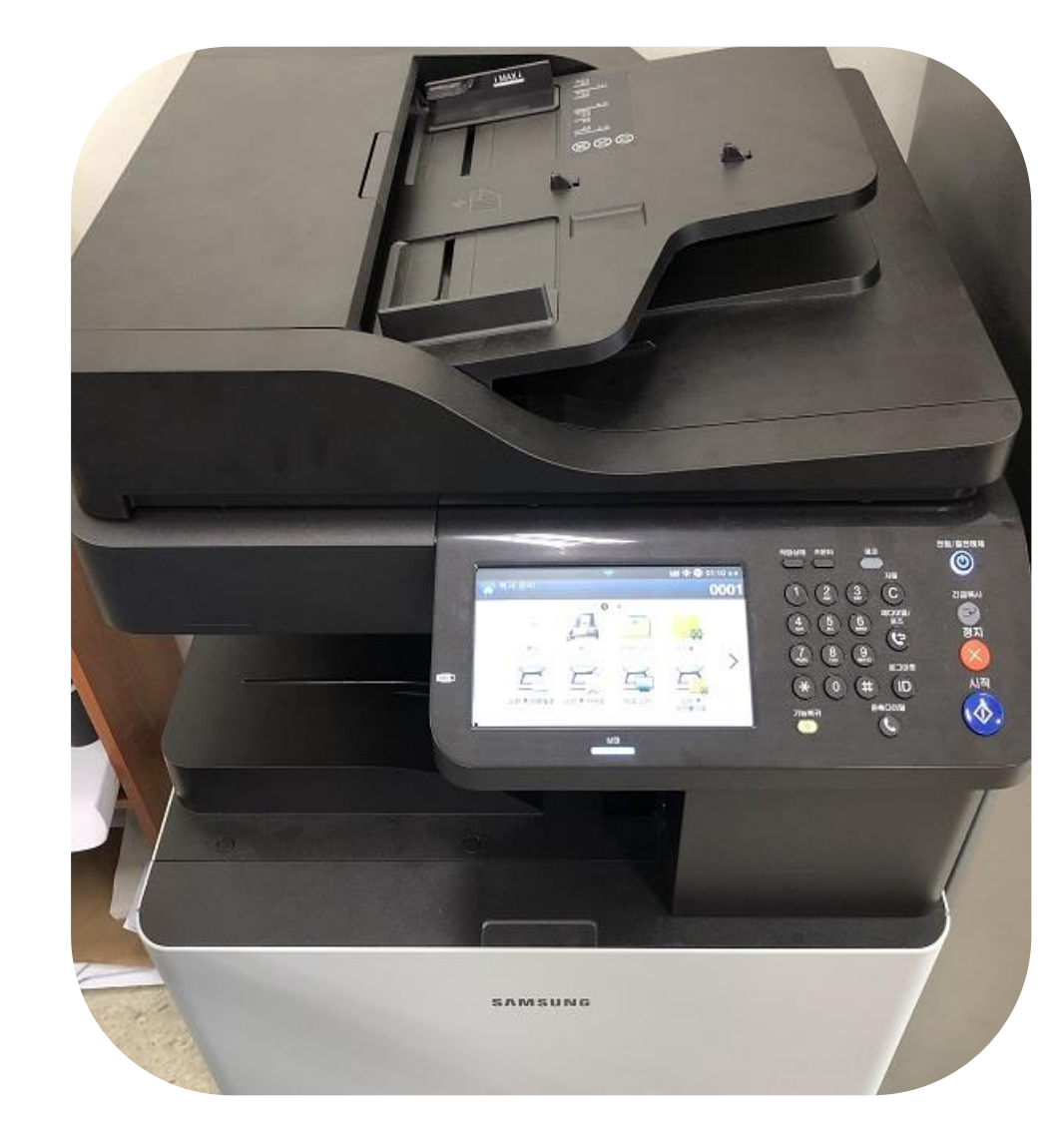

기기소개 ○ 장애학생의 학업 편의 증진을 위하여 장애학생지원센터 내 프린트 설치 ○ 센터 내 설치되어있는 PC를 이용하여 출력가능하며, 복사, 스 캔 또한 가능한 프린트

#### 사용방법

○ 출력: PC에서 'SAMSUNG X3220NR' 프린트 선택하여 출력 ○ 복사: 프린트 위 용지 삽입한 후 복사 매수 설정하여 '시작' 버튼 누름 ○ 스캔: 스캔할 자료를 프린트 위 용지삽입구에 삽입한 후 프린

트 스크린에 'PC로 스캔' 선택 후 '시작'버튼 누름

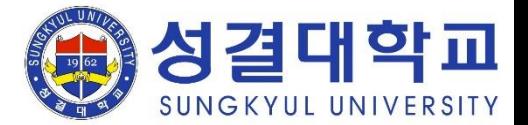

#### 보조기기 대여 절차

① 센터 보유기기 현황 및 매뉴얼 참조하여 장애보조기기 신청(센터 보유 기기가 아니더라도 담당자에게 요구 하여, 타당하다고 인정되는 보조기기에 한하여 지원 가능.) ② 센터 방문하여 학습보조기기 및 보조공학기기 신청서 및 신청대장 작성

③ 대여하는 보조기기의 사용법 및 안내·주의사항을 충분하게 숙지한 이후 대여

④ 사용기간 동안 보조기기의 상태 등 수시로 자체점검하며, 기기에 이상이 있을 시 센터로 연락

⑤ 반납 시 기기 상태 점검 및 이상 없을 시 반납 완료

#### 주의사항

○ 사용학생의 졸업 및 전출 등으로 인하여 재학하지 않게 되는 경우에는 사용중인 보조기기를 즉시 반납 ○ 기기의 고장 및 파손, 분실의 경우 동일 제품을 구입하여 반납